# LOAD CELL MONITOR

Part number: 90-60-540

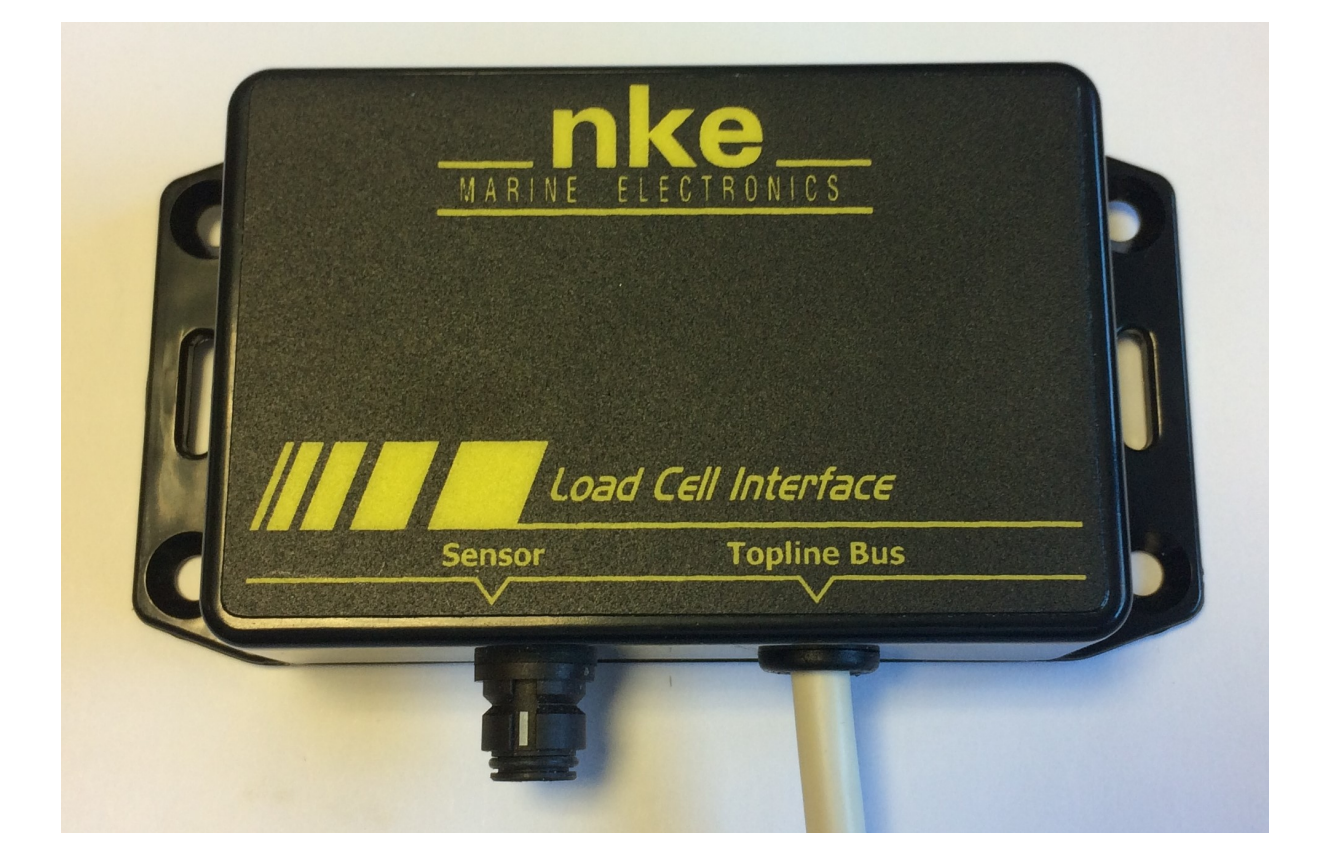

# USER MANUAL & INSTALLATION SHEET

V1.1

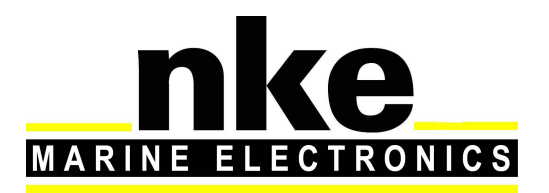

Zi de Kerandré – Rue Gutenberg – 56700 – HENNEBONT

www.nke-marine-electronics.com

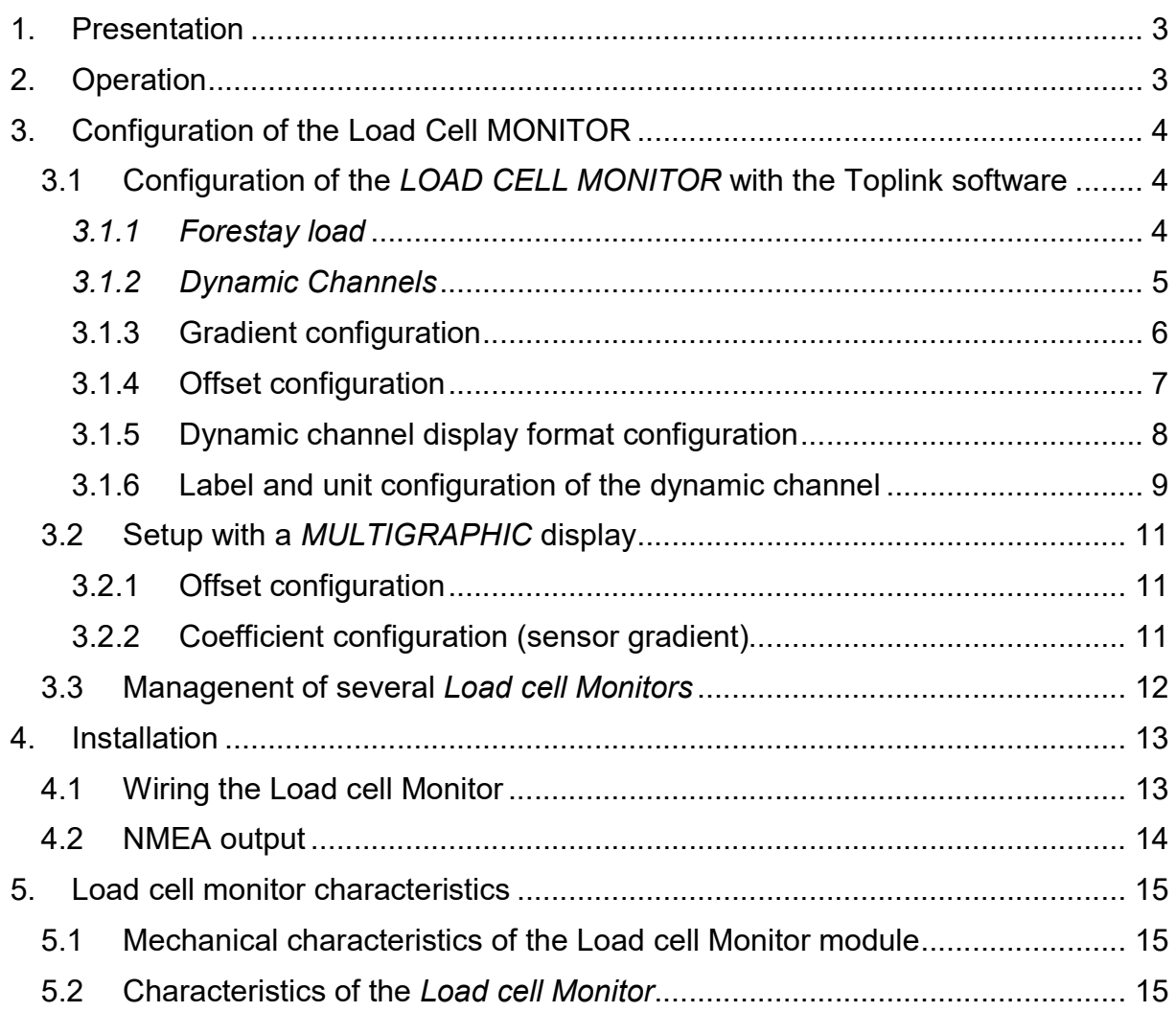

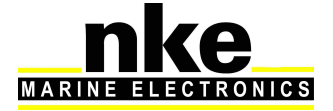

### 1. PRESENTATION

**LOAD CELL MONITOR** a strain gauge measurement interface for the TOPLINE Bus. This device is most commonly used to measure the load on a forestay with a pin load cell.

### Load cells operating principles

Load cells operation is based on the electric resistance variation in proportion to the bending stress applied by the load:  $\Delta$ **R** = **k**  $\Delta$ **l** This K factor stands for the proportionality

### 2. OPERATION

Data is transmitted from the Load Cell Monitor to the "TOPLINE Bus" as channels:

- Forestay load in daN
- Dynamic channel

The dynamic channels can be set (name and unit) with the Toplink software.

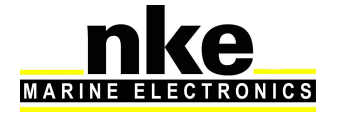

## 3. CONFIGURATION OF THE LOAD CELL MONITOR

The configuration of the interface is done with the Toplink software.

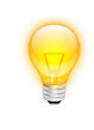

Before proceeding to configurate, check that the mechanical installation of the sensor is correct.

### 3.1 Configuration of the LOAD CELL MONITOR with the Toplink software

#### 3.1.1 Forestay load

This is the factory setting. In the Diagnostic section of the Toplink software, Cfg\_VDiff is set to 1.

This makes the forestay load data available on the Topline bus.

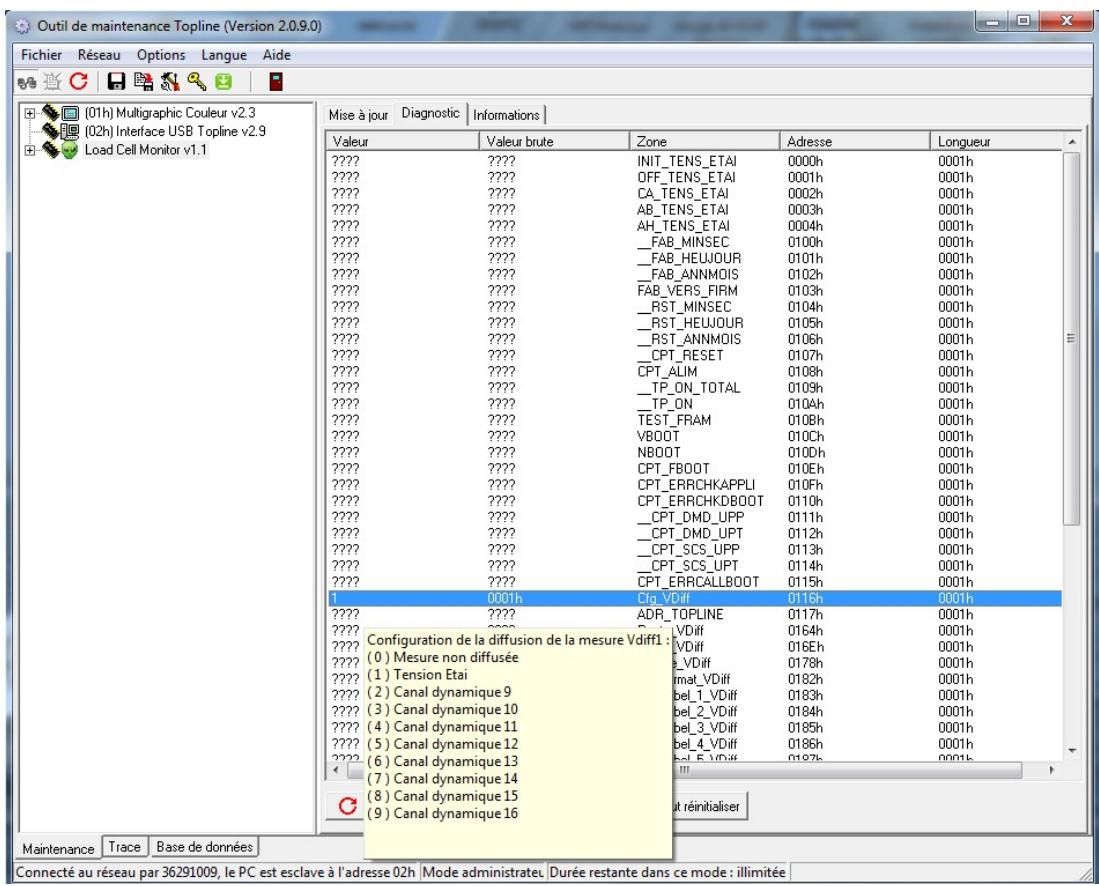

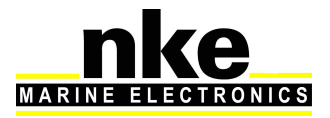

### 3.1.2 Dynamic Channels

8 dynamic channels are available in the Load cell Monitor. To setup the Load cell Monitor in dynamic channel mode, you must set the Cfg\_VDiff value from 2 to 9 according to the channel used. Eight Load cell Monitors in dynamic channel mode can be installed on the same Topline bus. They are used to display values coming from custom sensors.

Example: Starboard runner in daN. Use of a dynamometric axis to carry out measurement and display of "Stb Runner" as label and "daN" as unit. Refer to § 3.1.6 for the configuration of the label and unit.

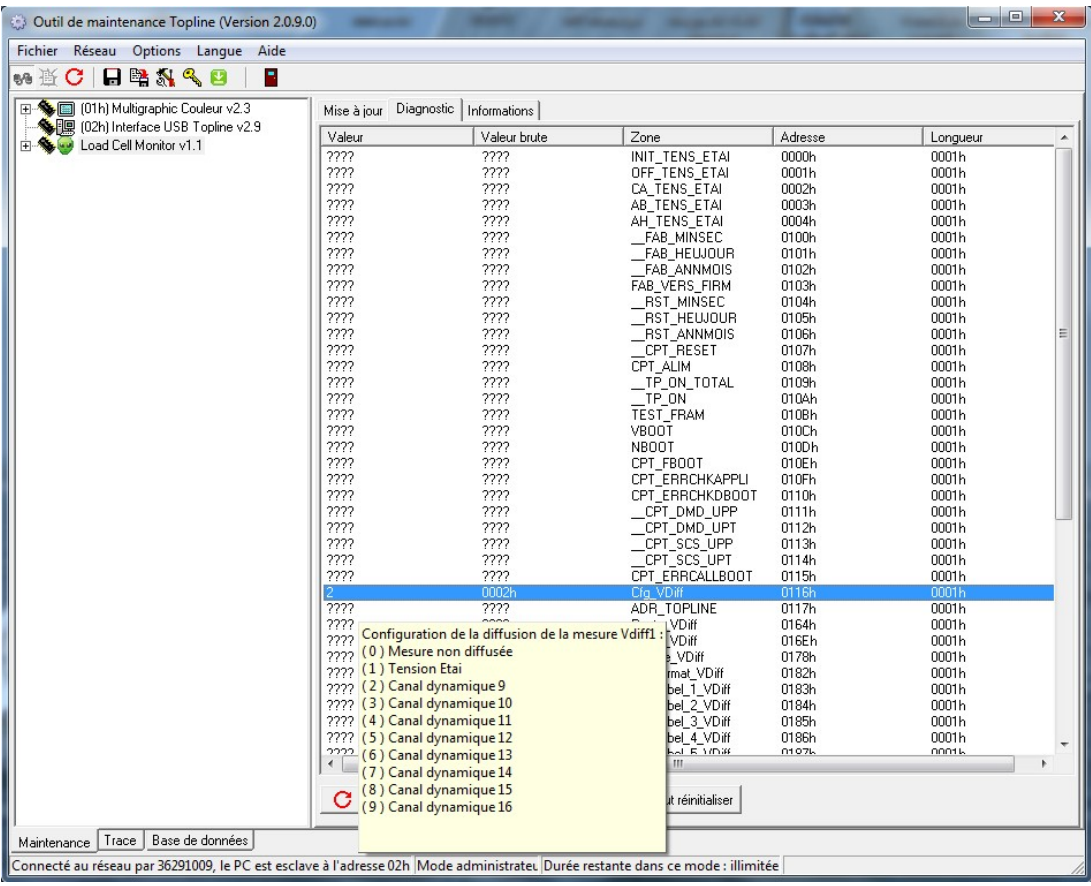

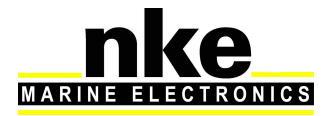

### 3.1.3 Gradient configuration

To set the gradient, the Gradient\_VDiff value must be modified. It is set to zero in its factory configuration, which means deactivated. This gradient can be set to the 10<sup>th.</sup> It corresponds to the gain in relation to the sensor sensibility.

#### Gradient calculation example:

In the case of a dynamometric axis with a 0,825mV/V and a maximum load measurement of 4 tons.

The axis input voltage is 3.3V, which means: 2.7225 mV (0.825  $\times$  3,3 =) voltage for a 4 tons traction. Calculation of the conversion gain: 4000 tons / 2.7225 mV = 1469.23 The value 1469.2 has to be entered in Gradient VDiff

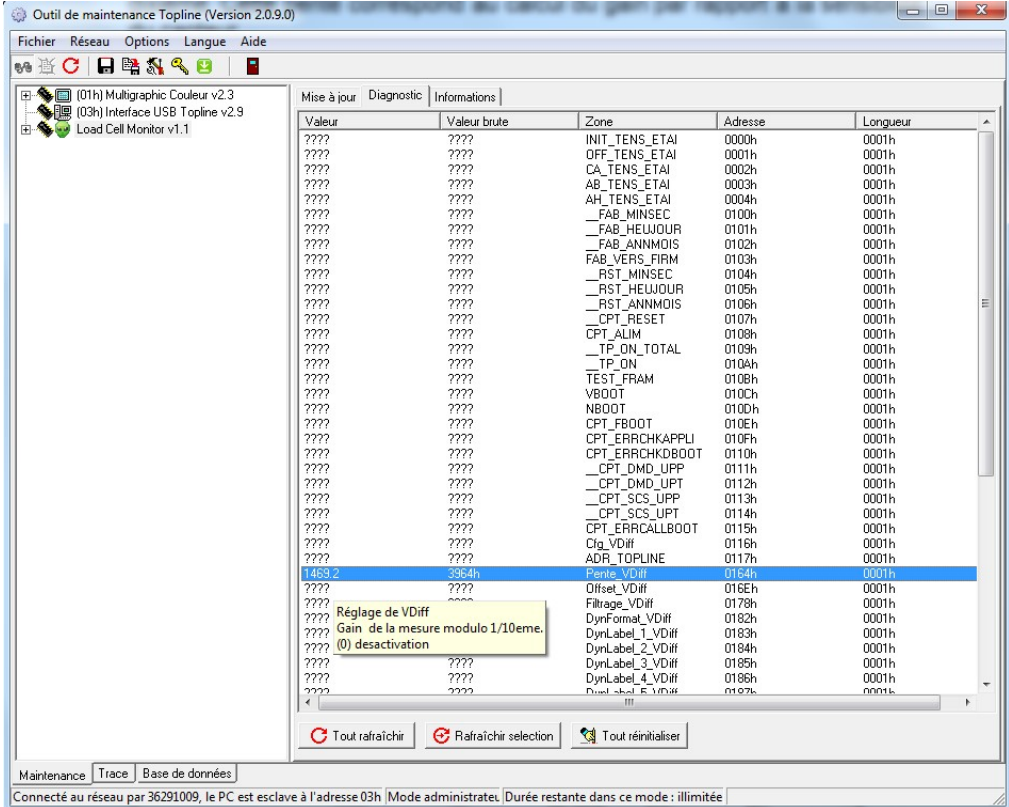

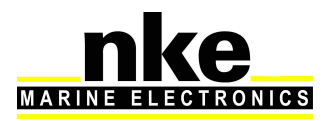

### 3.1.4 Offset configuration

To set the offset, the **Offset\_VDiff** value must be modified. This value is set to zero in its factory configuration, which means deactivated. This offset can be adjusted to one  $10^{th}$  in positive or negative.

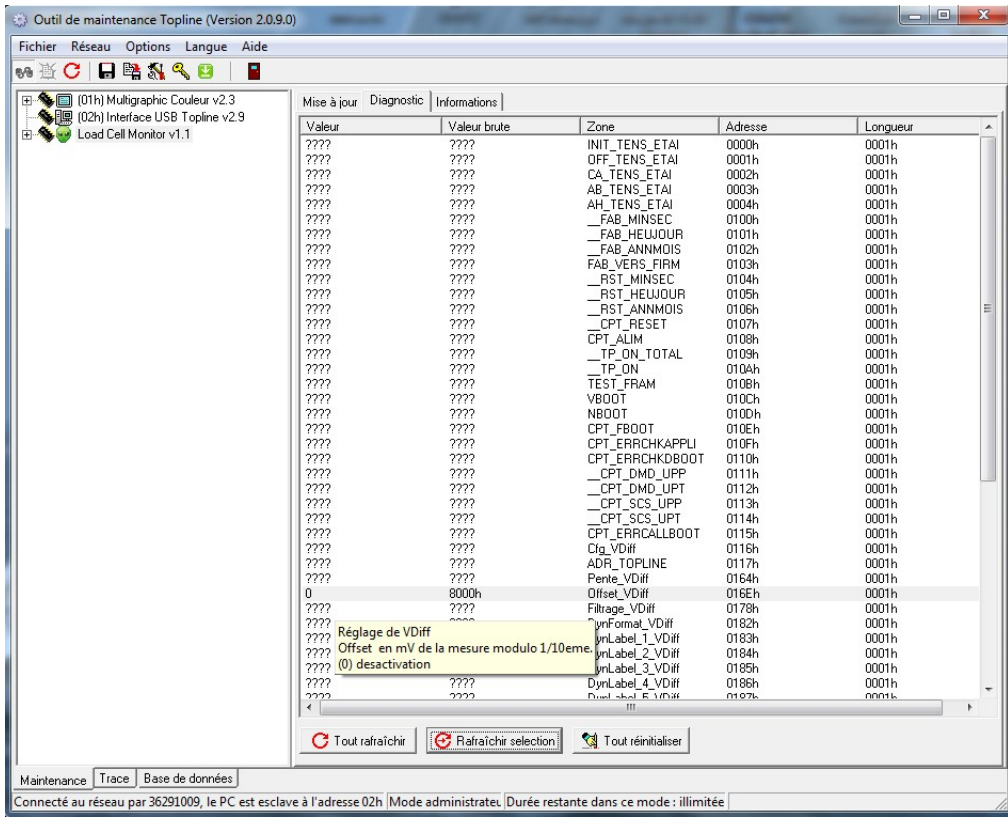

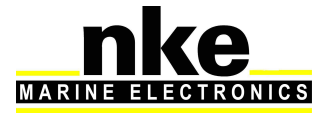

### 3.1.5 Dynamic channel display format configuration

To change the display format, it is possible to modify the **DynFormat** VDiff value.

the **Load cell Monitor** is set with factory configuration with the value **DynFormat VDiff** = 0 : factory configuration with positive value and two decimal places.

DynFormat\_VDiff = 1 : Positive display with four digits and no decimal place

**DynFormat VDiff =**  $4$ **: Positive display with one decimal place.** 

**DynFormat VDiff = 6** : Value displayed in degrees from  $0^\circ$  to 359°

**DynFormat VDiff = 7** : Positive value with three decimal places.

**DynFormat\_VDiff = 16 : Positive and negative value with four digits, no** decimal place

**DynFormat VDiff = 17** : Positive and negative values with one decimal place.

**DynFormat VDiff = 18: Positive and negative values with two decimal places.** 

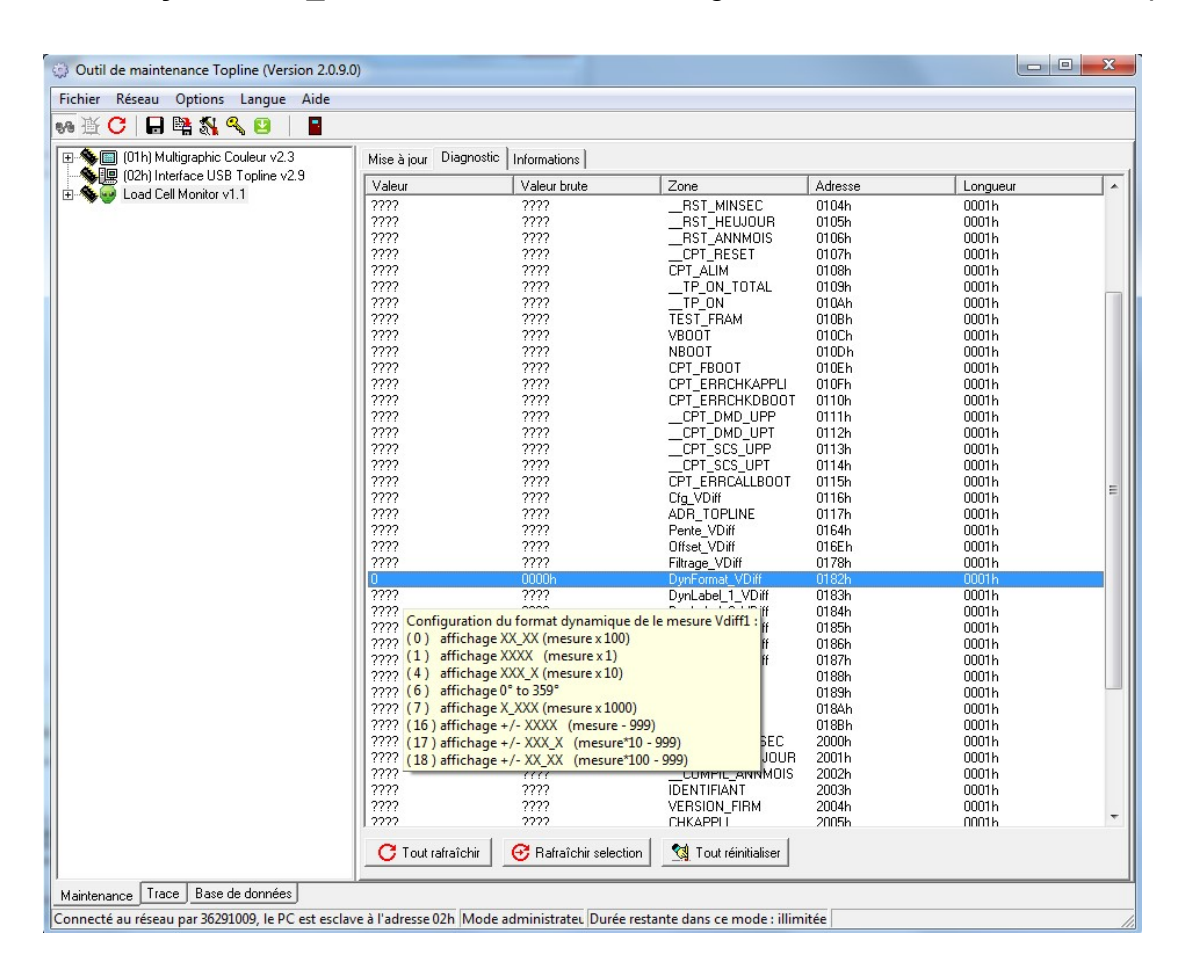

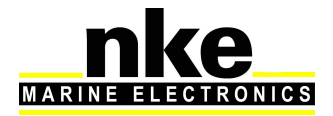

### 3.1.6 Label and unit configuration of the dynamic channel

http://www.table-ascii.com/

The label and unit configuration is used for the custom mode (dynamic channel) in order to obtain a display on Multigraphic.

The label is made of 5 two digit values, allowing to write a word of 10 digits max. The unit is made of 4 values of two digits allowing to write a word of 8 digits max. Spaces are counted as a digit.

# Outil de conversion de HEXADECIMAL vers ASCII ou de ASCII vers HEXADECIMAL (hors table ascii étendue) Hexadécimal : Convertir en ASCII Résultation ASCIL Exemple 4578656D706C6520 ASCII : Convertir en Hexadécimal Effacer Résultat en Hexadécimal

In this example, we use the website to convert the text "Example" into hexadecimal code. The values integrate a pack of two letters. In this case "Ex" is interpreted as the hexadecimal code "4578".

WARNING: a 7 letter word must end with a space, like in our Example.

The result needs to be converted in decimal. To do this, use the calculator available in your OS in programming mode (see the example below). Enter a hexadecimal value and click on "Dec" to get it in decimal format.

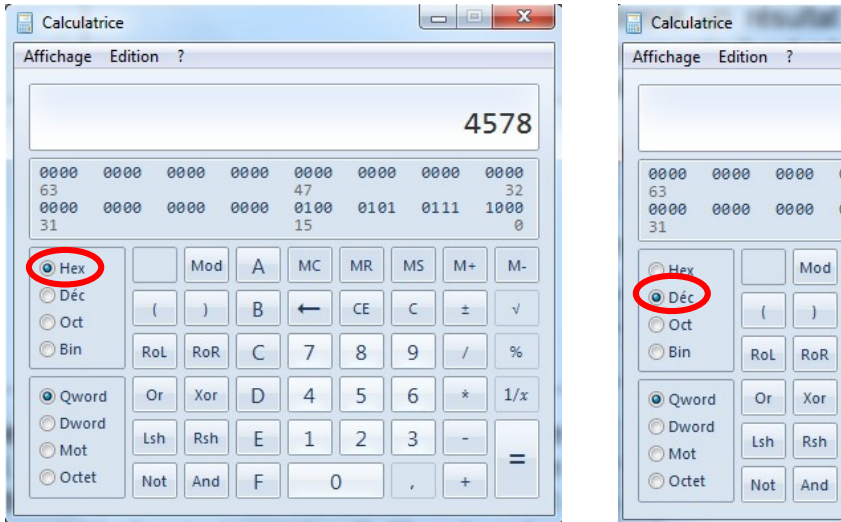

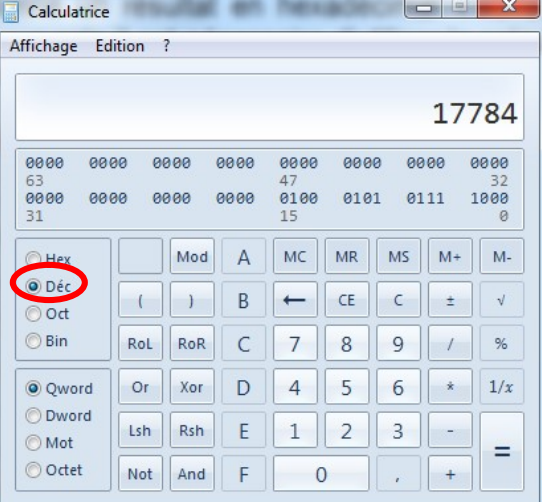

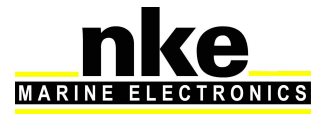

Enter that decimal value in Toplink. The principle is the same as for the Label and Unit values.

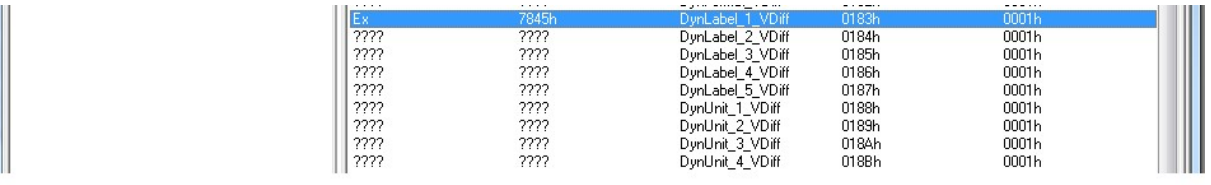

Example of display for Label and Unit on a Multigraphic:

Runner is the label and the unit is replaced by text ("Stdb") This enables you to differentiate the port from the starboard runner.

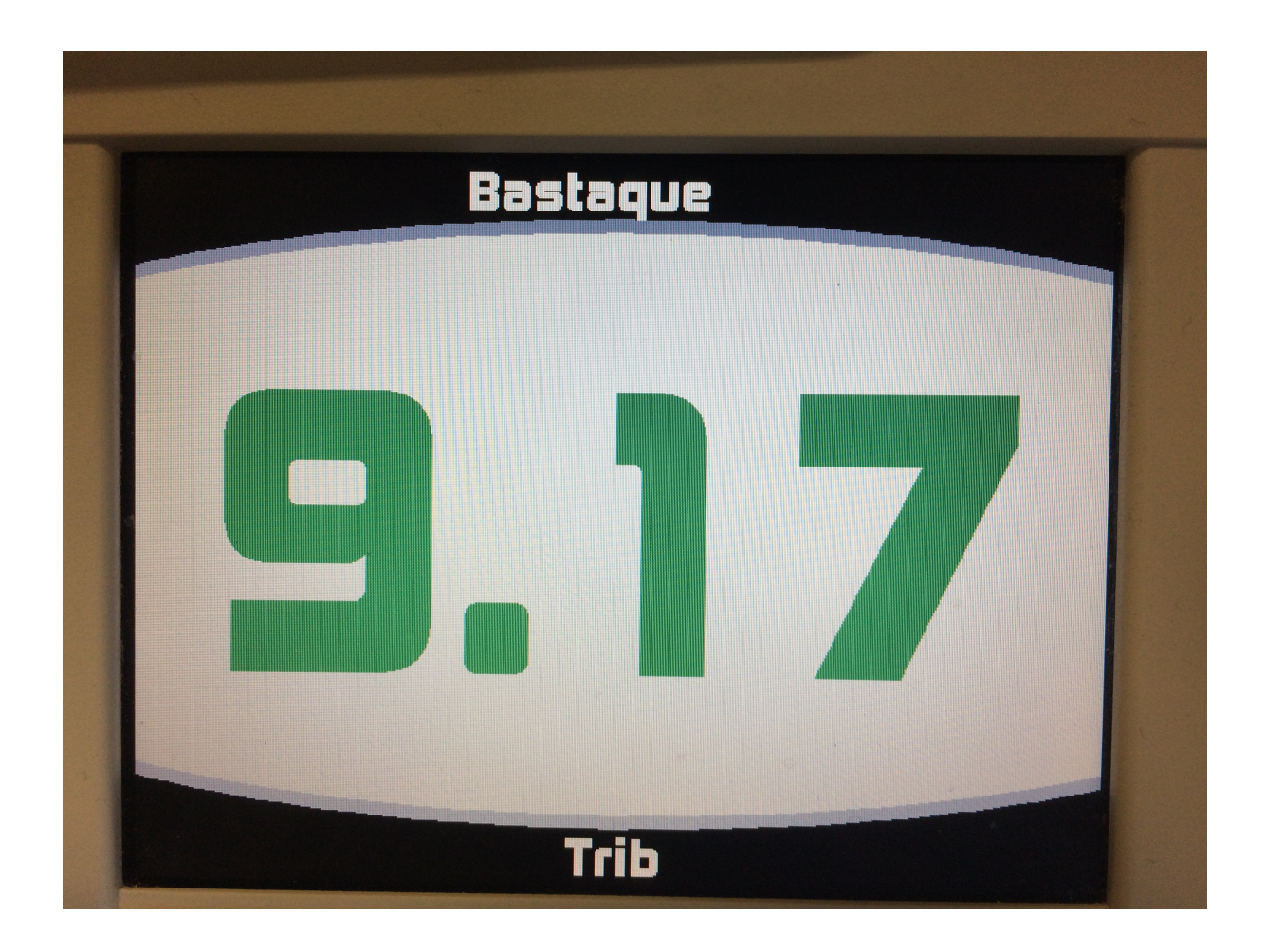

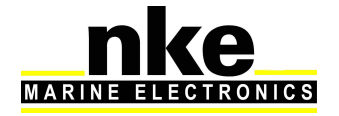

### 3.2 Setup with a MULTIGRAPHIC display

Press and hold **PAGE** to access the menu from which you can select to display the "Sensors" page. Then select the data created by the Load cell Monitor (forestay tension).

### 3.2.1 Offset configuration

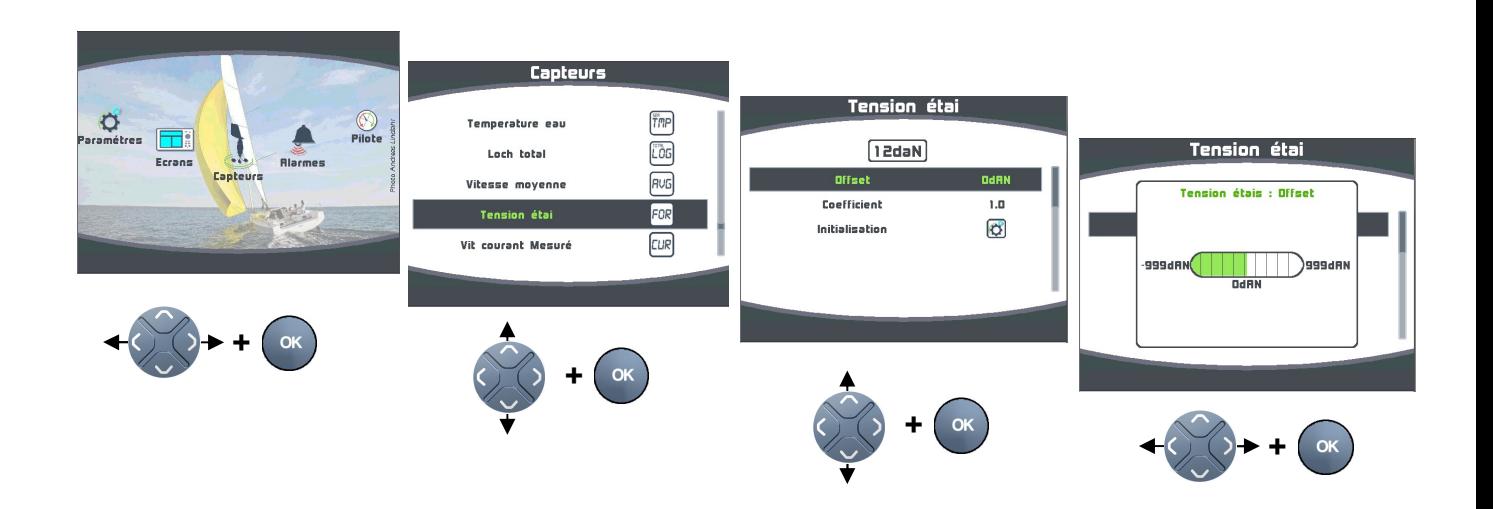

### 3.2.2 Coefficient configuration (sensor gradient)

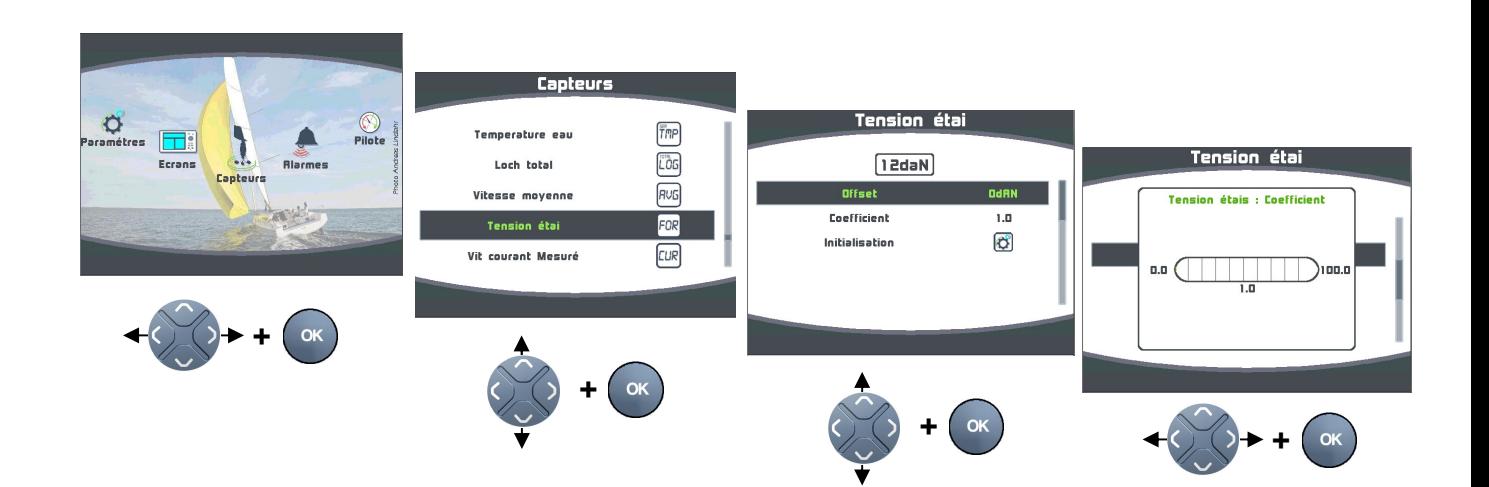

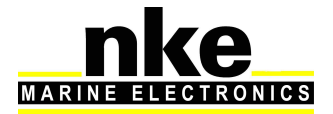

Initialisation = Full initialisation of the Load cell Monitor with the factory configuration, by default.

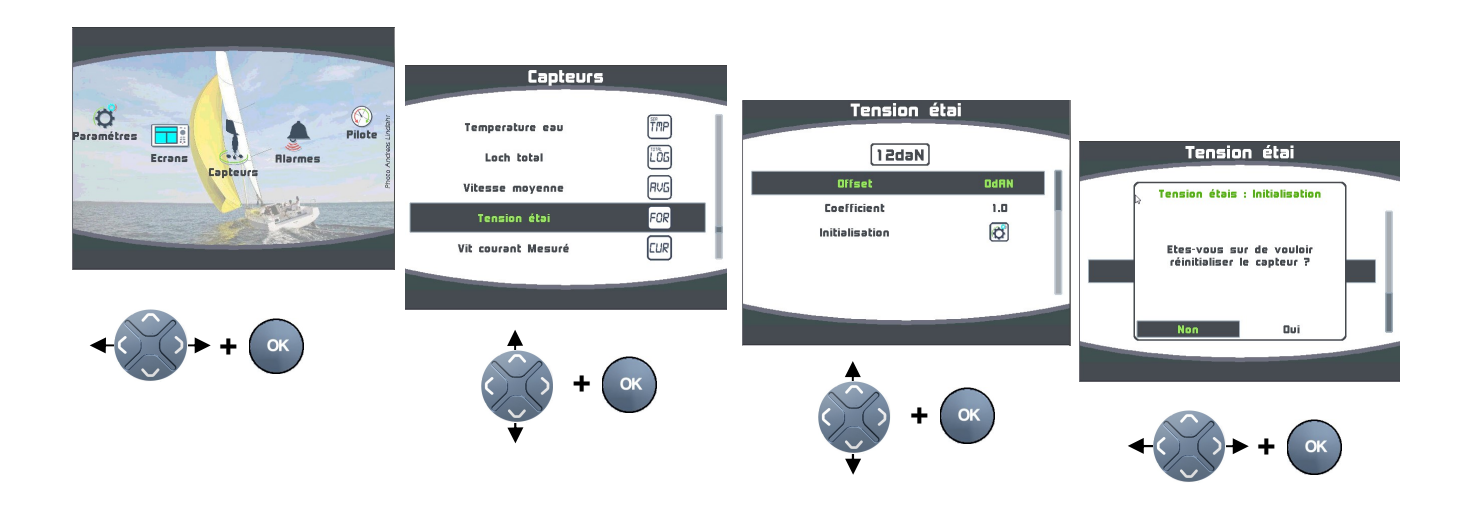

### 3.3 Managenent of several Load cell Monitors

Several Load cell Monitors linked on the same Topline network in order to control different sensors.

Example: installation with 3 Load cell Monitors:

1 Load cell Monitor for the forestay tension. Forestay channel mode Load cell Monitor for the two runners tension. (Dynamic channel mode)

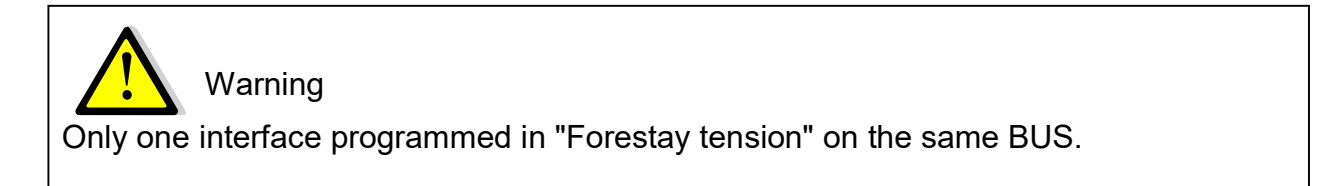

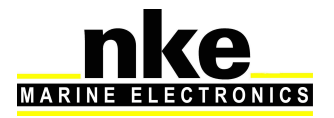

# 4. INSTALLATION

# CAUTION/WARNING

Turn the power supply off before doing any work on the TOPLINE Bus.

#### 4

### 4.1 Wiring the Load cell Monitor

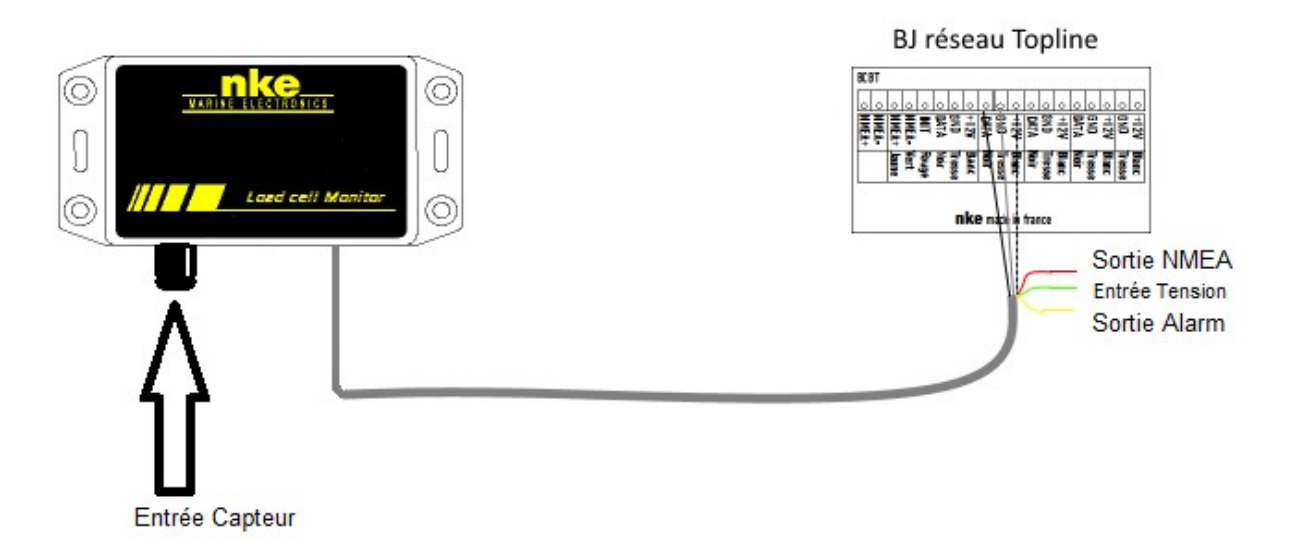

 $\triangleright$  Connect the bus cable to a " Bus Topline" junction box as follow: White wire to the "+12 volts" terminal Shield to the "GND" terminal Black to the "Data" terminal Red is a NMEA 0183 38400 bauds output Yellow is for an Alarm output. (Not implemented) Green is for aux. voltage input (Not implemented)

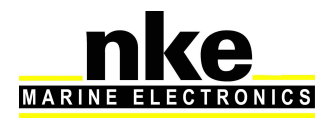

Binder 620 4 connectors wiring.

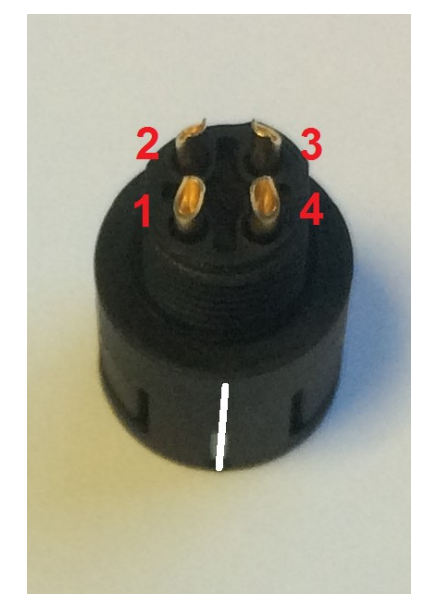

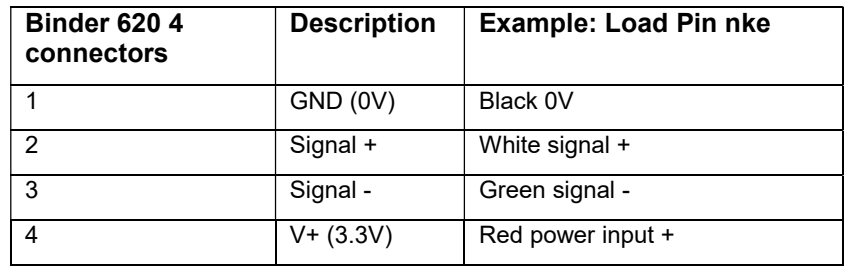

If the traction value is reversed or remains at 0, the signal wires + and - must be reversed on the Binder 620 4 plots connector.

### 4.2 NMEA output

2 proprietary NMEA0183 (38400 bauds) sentences are available on the Topline red wire:

\$PNKEV.loadcellmonitor.V1.1 dec 21 2015 16 :46 :22\*30

This sentence is sent at the start. It feeds/fuels/informs the software version of the Analog Monitor.

\$IIXDR,N,x.x,N \*hh<CR><LF>

\\_ Forestay load

This sentence feeds/fuels/informs the forestay tension

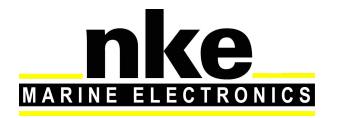

# 5. LOAD CELL MONITOR CHARACTERISTICS

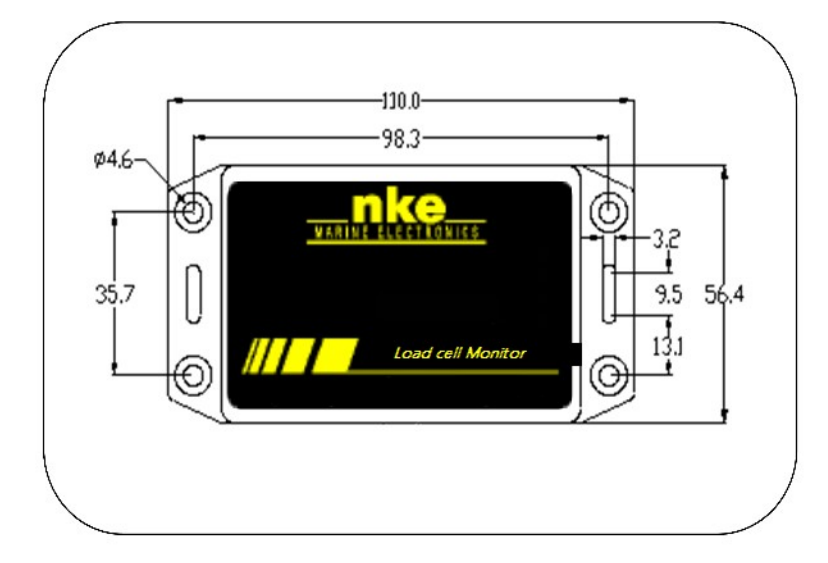

### 5.1 Mechanical characteristics of the Load cell Monitor module

### 5.2 Characteristics of the Load cell Monitor

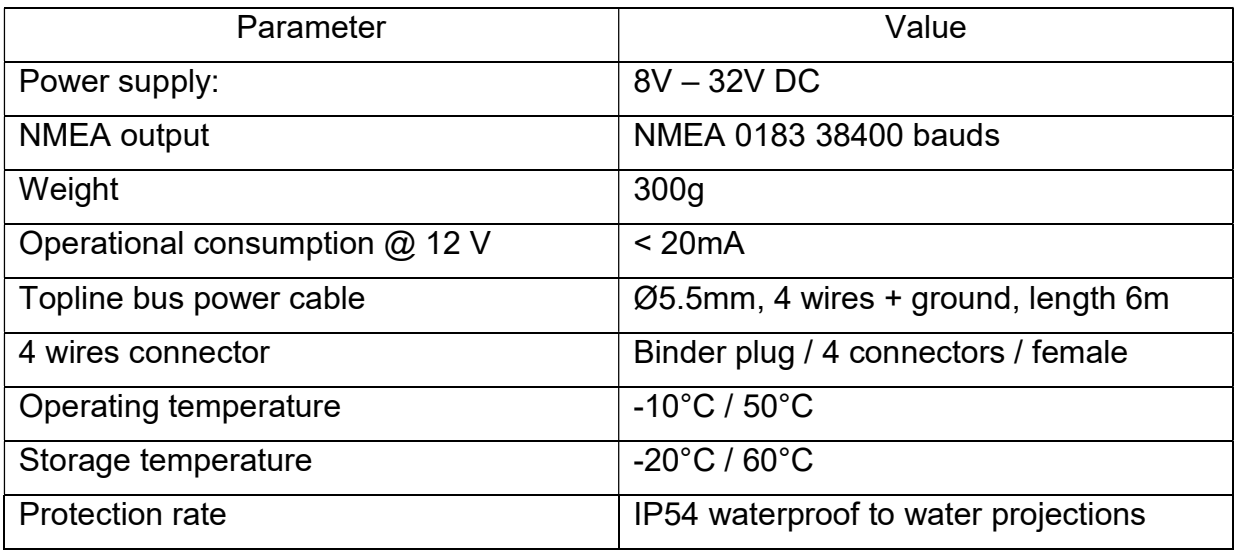

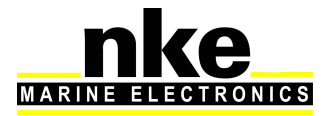